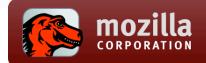

# Mozilla QA & The Tools We Use

Tony Chung, Marcia Knous, Carsten Book

July 29, 2008

Mozilla QA

7/29/2008

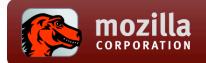

### Overview

- I. Who We are
- II. Tools of the Trade
- III. How to Get Involved

Mozilla QA

7/29/2008

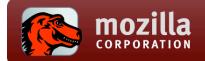

# Who We Are

- I. QA Execution Team
- II. QA Test Development Team

| Mozilla QA |
|------------|
| 7/29/2008  |

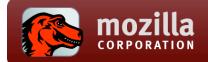

# Mozilla QA

- QA Test Execution
  - Feature Test Planning and Ownership
  - Manual Test Case creation and execution
  - Bug and Data Analysis
  - Products: Firefox, Thunderbird, Distribution, Websites (AMO, mozilla.com, L10n

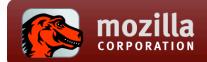

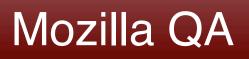

- QA Test Development
  - Creation and maintenance of Test Tools
  - Create new Automated testcases for new features
  - Products: Gristmill, Mochikit, Reftests, XPCShell, Leak Testing, Accessibility, Mobile

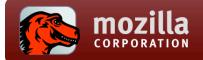

# Tools of the Trade

- I. Manual Testing
  - I. Litmus
  - II. Feedback Channels
- II. Automation Testing
  - I. Leaks Testing
  - II. Addons Testing

Mozilla QA 7/29/2008

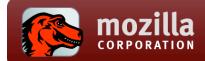

# What is Litmus?

- Introduction
  - Integrated testcase management and QA tool that is designed to improve workflow, visibility, and turnaround time in the Mozilla QA process
  - Used by both Mozilla QA and the community to report test case successes and failures

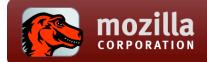

### Litmus Structure

- Test Group Structure
  - Basic Functional Tests (BFT)
  - Full Functional Tests (FFT)
  - Smoketests
  - Specific Test Suites to operating systems such as "Windows Vista" or "Mac Keyboard Controls"
  - Localization I10n Test

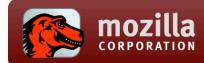

# Litmus Structure (cont)

- Test Subgroup Structure
  - Test Groups are divided into various subgroups.
    Examples would be:
    - Tabbed Browsing, OS Integration, Installation, etc
  - QA team members help maintain the various Firefox subgroups and are continually adding and refining test cases as the product evolves from release to release.
    - We hope to get the community more involved in this process.

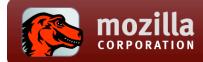

# Feedback Channels

- Hendrix <u>http://feedback.mozilla.org/</u>
  - Linked from the release notes and "What's New" page
  - Many of the comments result in bugs being filed in Bugzilla
- MozillaZine Forums <a href="http://forums.mozillazine.org/">http://forums.mozillazine.org/</a>
  - Very useful discussions. Many thread discussions also turn into Bugzilla bugs.
- Reporter <u>http://reporter.mozilla.org/</u>
  - Good for identifying evangelism issues as well as sites that were working but are now broken
- Breakpad <u>http://crash-stats.mozilla.com/</u>
  - Crash reports information is aggregated here

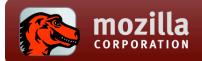

# Memory Leak Tests

- I. What is Leak Testing?
- II. The Tools Involved
  - I. Leak Gauge
  - II. Addons

Mozilla QA <u>7/29/2</u>008

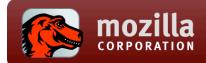

# Leak Testing Overview

- Lots of Memory Improvements for Firefox 3:
  - The XPCOM cycle collector continuously cleans up unused memory. Plus, hundreds of memory leaks are now remedied
  - Memory Leak Tests after every Code change to make sure we introduce no new Memory Leaks

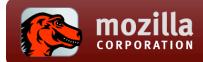

# Overview of Leaks

- QA also started with a lot of Tests for Memory Leaks
- Mozilla QA runs manual tests using the Litmus Suite
  - (using Tools such as Debug Builds and Leak Gauge)
- Regression Memory Leak Testing of Firefox
- Memory Leak Tests of new and popular Addon's
- Future: More Automated Tests run by Mozilla QA

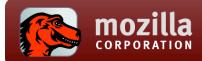

# Leak Tools

- Various Tools for Performance and Leak Testing
- QA uses Debug Builds and Leak Gauge
- Debug Builds: Debug Builds can be build with Trace-Malloc Support to search for Memory Leak Builds every time up to date build with latest checkins
  - overview over Leaking Components (but Debug Builds need to be built individually and you need a Development Environment
  - Xcode, Visual Studio Express, etc) for most platforms
- Leak Gauge: Developed by David Baron
  - It is designed to assist in detecting what leaks of large object graphs occur during normal browsing activity.
  - The logging can be run during normal browsing without significant overhead.
  - Log taken by setting environment variables in a release build.

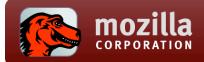

# **Debug Builds**

- Using Firefox Debug Builds with Trace Malloc enabled for all Platforms
  - (Windows XP/ Vista, Linux, Mac 10.4/10/5)
- Trace Malloc allows searching Memory Leaks
  - Can provide a Log File Output
- Identify Leaking Components, this information helps Developers to debug and fix the Memory Leak!

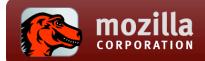

# Leak Gauge

- Easy to use Memory Leak Test Tool developed by David Baron
- Only Requirement is a environment variable and works on all platforms
  - c:\NSPR\_LOG\_MODULES=DOMLeak:5,DocumentLeak:
    5,nsDocShellLeak:5,NodeInfoManagerLeak:5
- set NSPR\_LOG\_FILE=c:\leak1.log to define a Leak Log
- Works on Firefox 2 and Firefox 3+ Release Builds
- Leak Log Upload Form on <a href="http://mxr.mozilla.org/mozilla/source/tools/footprint/leak-gauge.html">http://mxr.mozilla.org/mozilla/source/tools/footprint/leak-gauge.html</a> for analysis
- Upload Form indicates if a Memory Leak was found

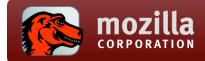

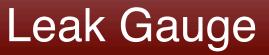

 When a Memory Leak was found the output of the Log analysis look like this:

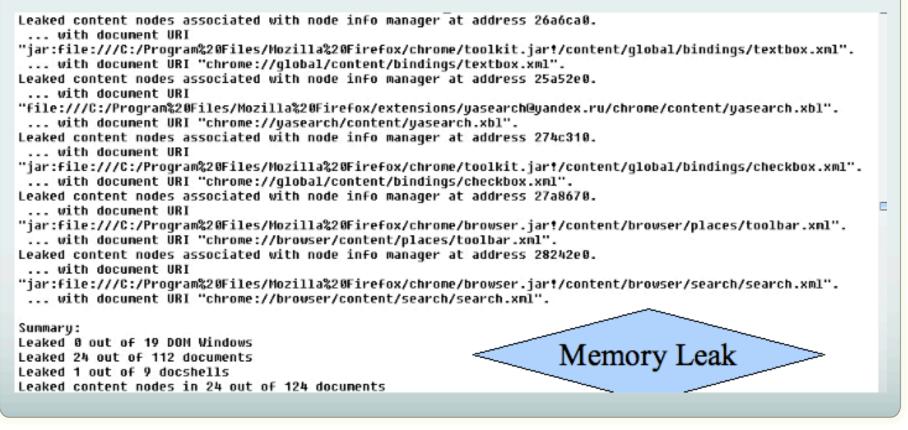

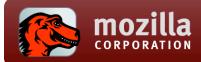

# **Addons Testing**

- We test new Extensions uploaded to Addons.mozilla.org and also the Top-Downloaded and Recommend Addon's
- Leak Testing is done with Debug Builds and also with Leak Gauge
- We provide also a Leak Gauge "How-To" for Addon Developers and AMO-Editors
- A best practices Document is in progress to give Addon Developers a hand in avoiding Memory Leak
- We use new Profiles to avoid any false-positive Results from other Extensions

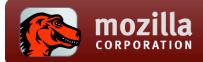

# Addons Testing (cont)

- We test all aspects of the Extension (Install, Uninstall, Features of the Extension)
- Provide Detailed Steps to reproduce so that this Memory Leak is reproducible by Developers and also to be able to verify the fix of this Leak.
- In case a Memory Leak was found we file a Bug in the Mozilla Bug Database and inform the Extension Developer
- Future Plan: We will use more Automation to do this testing !

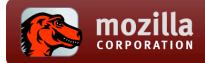

# Success So Far

- Successfully identified various types of Leaks in Extensions and Firefox Components – also in specific Scenarios – beyond automated Tests
- Memory Leak Logs from Debug Builds and Leak Gauge Help Developers to identify the cause of the Leak
- Memory Leak Testing of Extensions help to maintain the great Firefox 3 Performance

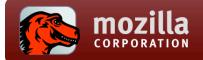

# **Getting Connected**

- I. Bugdays & Testdays
- II. Betatesters alias

| Mozilla QA |  |
|------------|--|
| 7/29/2008  |  |
|            |  |

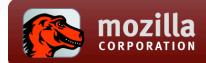

# Bugdays & Testdays

#### • Bug Days

- Weekly Triage of top unconfirmed bugs
- Tuesdays, 7am 5pm PDT, channel #bugday

#### Test days

- Focused testdays on Mozilla Feature testing
- Topics examples: Firefox Nightlies, Feature areas, Test Case Writing
- Fridays, 7am 5pm PDT, channel #testday

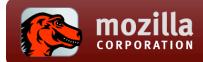

#### **Betatesters**

- History of the betatesters alias:
  - Originally created to help web devs identify possible regressions in security and stability releases
- How it is used:
  - Email blasts are sent out when we take the product to the "beta" channel to give web devs a heads up to start their testing
  - Today the list contains over 4,000 members and is continually growing
  - Get more info here: <u>http://wiki.mozilla.org/QA/Community/</u>
    <u>Betatesters\_Mailing\_List</u>

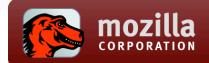

### References

#### • Get Started!

- Visit <a href="http://quality.mozilla.org/getstarted">http://quality.mozilla.org/getstarted</a> for a simple tutorial
- Overview of Performance and Leak Tools
  - <u>http://wiki.mozilla.org/Performance:Leak Tools</u>
- Memory Footprint Blog from pav
  - <u>http://blog.pavlov.net/2008/03/11/firefox-3-memory-usage/</u>
- More on QA Companion
  - <u>http://blog.mozilla.com/tomcat/2008/03/21/extension-memory-leak-testing</u>
- Contacts <u>qa@mozilla.org</u>

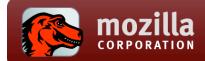

### **Related Sessions**

- Automation Firefox UI Testing (Thursday, 3:30pm, Alpine D)
  - Automating Firefox UI actions through Gristmill as a means of accessible QA automation. [Clint, Mikeal, Adam]
- Why I didn't write a test (Wednesday, 2:15pm, Alpine D)
  - Stuff that's hard to test, and what we could do to fix it [ted mielczarek]
- Web Performance Tools (Wednesday, 4:45pm, Alpine E)
  - Performance and Memory Tools for the Web Platform [dbaron]
- Bugzilla Lightning Talk (Thurs, 1pm, Emerald)
  - Learn about Bugzilla Tips and Tricks [jesse]